## **Edit Ball (ECB Mobile)**

## **[Play-Cricket Scorer FAQ](http://support.resultsvault.com/display/SS/Play-Cricket+Scorer+FAQ)**

To access Edit Ball functionality, tap on the "pencil" icon next to a ball in the Ball-by-Ball list on [Scoresheet](https://support.interactsport.com/pages/viewpage.action?pageId=9405209).

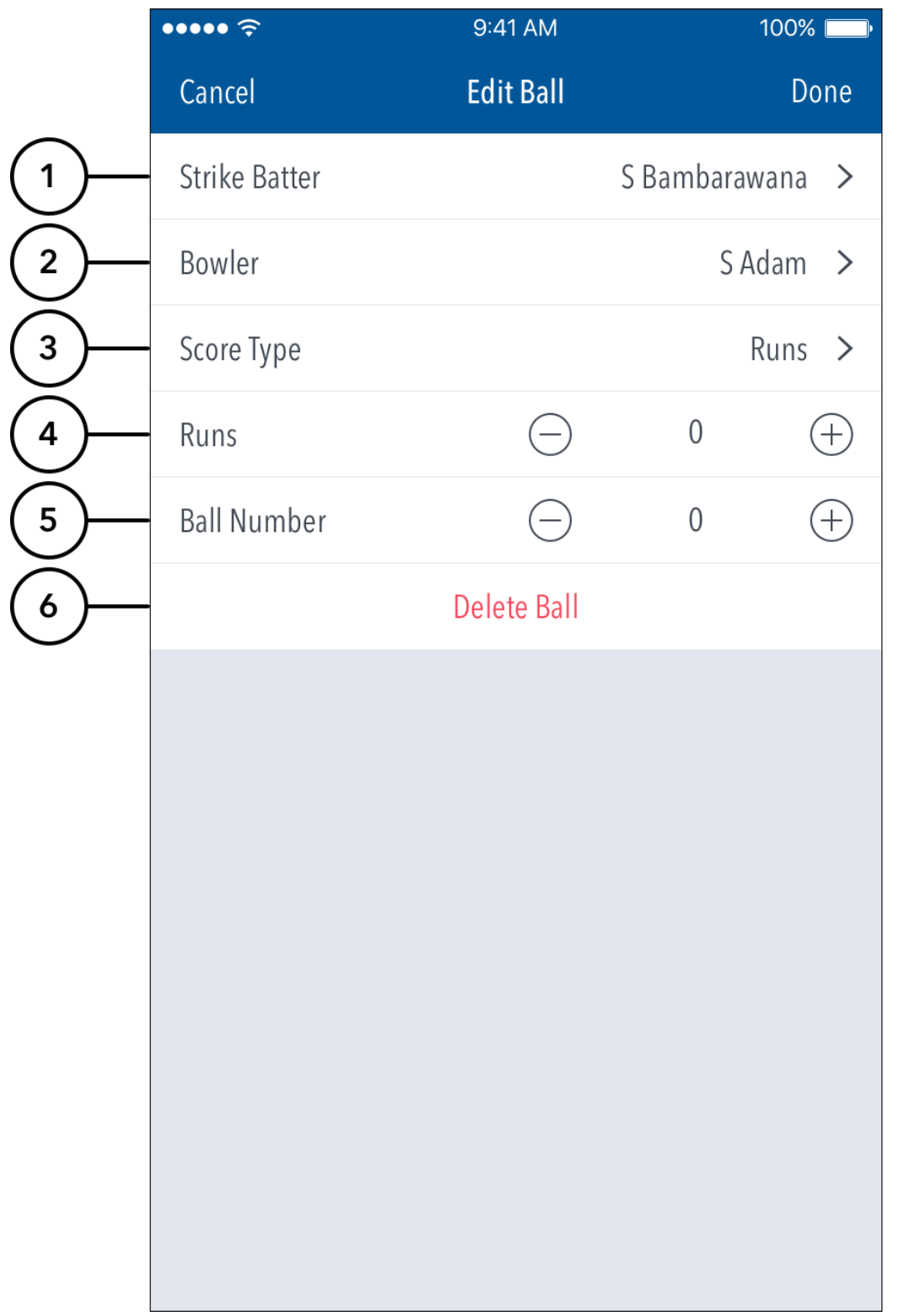

**Highlighted Features:**

- **(1)** To change the Batter on Strike, tap on Strike Batter and choose from the list of batters.
- **(2)** To change Bowler, tap on Bowler and choose from the list of bowlers.
- **(3)** To change type of Score, tap on Score Type and choose from options such as: Runs, No Balls, Wides, Byes, Leg Byes, No Ball + Runs.
- **(4)** To change number of runs or extras, tap on **(-)** to reduce and **(+)** to increase the score.
- **(5)** To change the ball's position, tap on **(-)** once to move it back in the over or **(+)** to move it forward. For example, changing Ball Number from 6 to 5 will swap the order of the 5th and 6th balls in the over.
- **(6)** "Delete Ball" functionality is only available when editing a ball in the current over. Balls from previous overs cannot be deleted.
- If a wicket fell on the ball, the dismissal type and the fielder involved can also be changed via Edit Ball.